## **Foundation Stage Guide to Remote Learning**

We will be using Microsoft TEAMS only as a platform for class 'hangouts' so you do not need to access any work from there during lockdown. All the work and video clips will be accessible on Tapestry.

Here is some further guidance on using **Tapestry** to access information about learning during lockdown.

To locate the documents area it may be necessary for you to access Tapestry from a web browser, and not from the App.

You can do this on a phone, tablet, laptop or desktop by opening your browser (eg Safari, Chrome or Explorer) and typing the web address **tapestryjournal.com** or searching Tapestry learning journal.

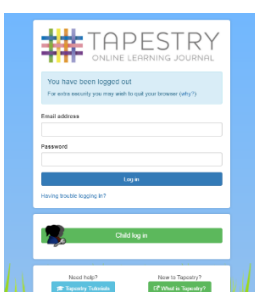

If you are doing this for the first time, you should reach this page.

Log in using the same details you used when you set up your account.

Once you have logged in you will see a darker blue function bar at the top of the page on a tablet or laptop.

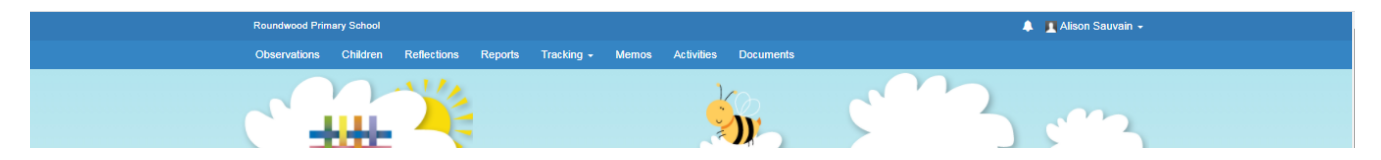

On your phone, you need to click on the drop down menu in the top left corner and scroll down to documents.

To access work for the upcoming week click on the **Documents** tab

…

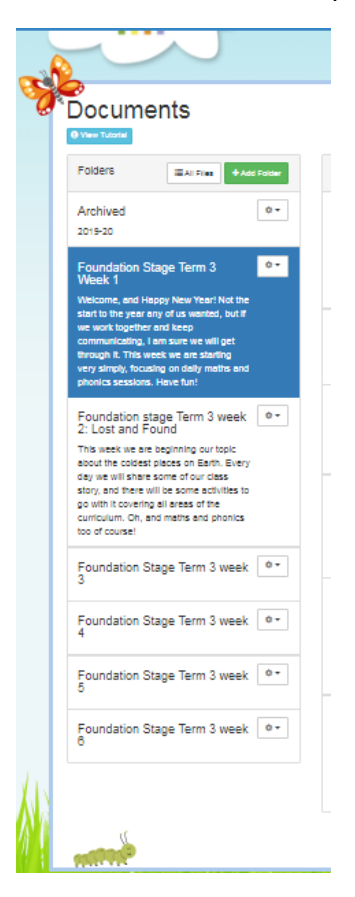

On the left hand side of the page, you will see a list of folders.

The folders we will be using are labelled Foundation Stage Term 3 week

Click on the folder for the current week to view the files.

Each week there will be a timetable of daily lessons to include daily maths, phonics and one or two other suggested activities. The timetable will contain links to web sites, and a simple outline of what the children will be learning.

It is up to you to decide how and when you manage these activities. All being well, the priority is to fit in 15-20 minutes of maths and phonics each day, and to read. We know everyone's circumstances are different and you are doing the best you can in unprecedented circumstances. If you don't manage to do everything, please don't worry!

In addition to the timetable you will find resources to support you to deliver the activities – if you do not have access to a printer, or decide not to print, that is fine – open the file, have a look and then you can make your own number and sound cards (post it notes are great), use objects you already have at home, and improvise.

To watch one of the school adults share a story each day, see Mrs Sauvain's daily morning message, see other notifications and also to share observations of your child's learning click on the **Observations** tab on the blue bar.

Comments you post on group posts can be seen by all members of the group. If only your child is tagged in an observation, then the comments can only be seen by you and school.

Each Monday morning I will post a news thread with all children tagged – if your child wants to share their news with their friends, you can post in the comments section.

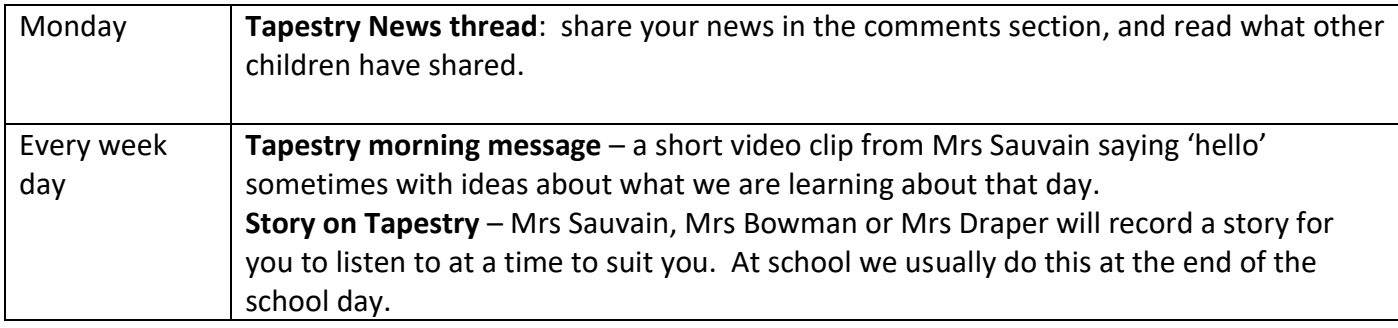

## **Adding Observations**

We love to see what the children are doing and encourage you to post their learning on Tapestry.

Please do not think of this as us checking up on you, it is important for us to see how the children manage different activities, and the types of things that work well so that future online learning can meet their needs. Please include any queries you may have in the comments should you have any. If it is easier for you to post as you go through the day, post your observations once the children have gone to bed, or wait a few days and send them together that is fine. I will look at and comment or acknowledge any observation you send.

I have noticed that particularly during the school day videos take some time to upload, if your video observation has not been acknowledged, it might be that it is still hanging in the ether!

For written work, or drawing you can photograph and post what your child has done.

When we are all back in school, these observations will form part of their Learning Journals and help us to maintain continuity going forward.

You can add observations from the web site or from the App. From the website on a laptop, click on the dark blue

**+ add observation** tab and then upload files

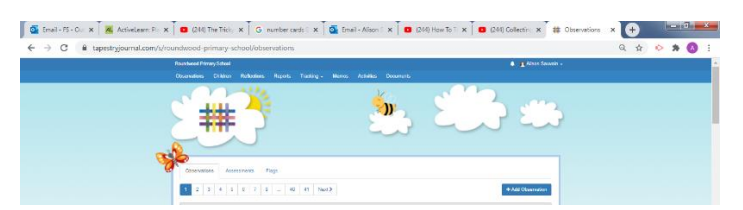

From the app or a tablet you can photograph or video directly to your observation.

Any questions, please ask – we are all learning as we go! My email address is fs@roundwood.bucks.sch.uk